# **Inhalt**

Dieter Müller, Dr. Greg Perry, and Jonathan Potter

Copyright © DirectoryOpus5 Handbuch (c) GPSoftware 1996

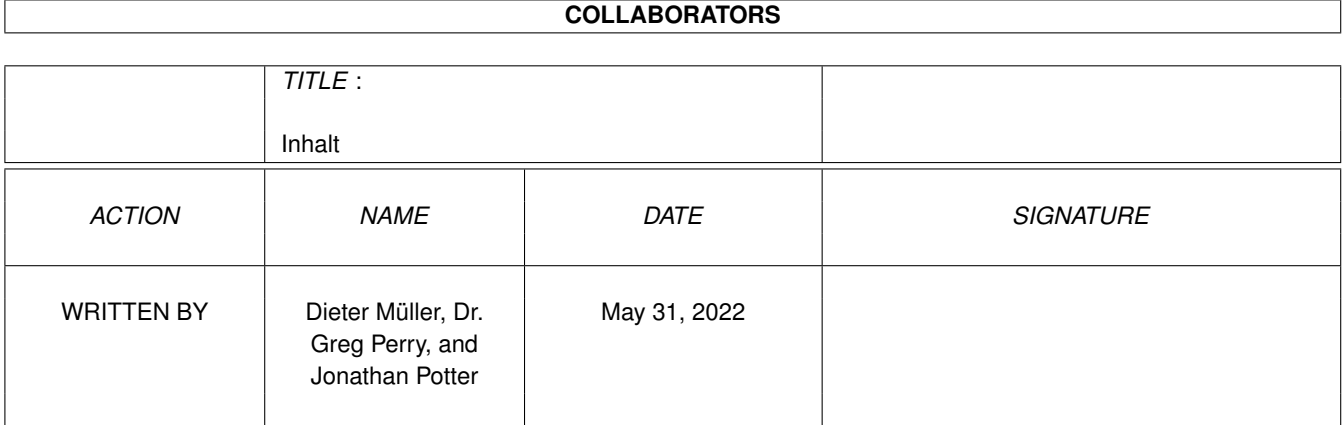

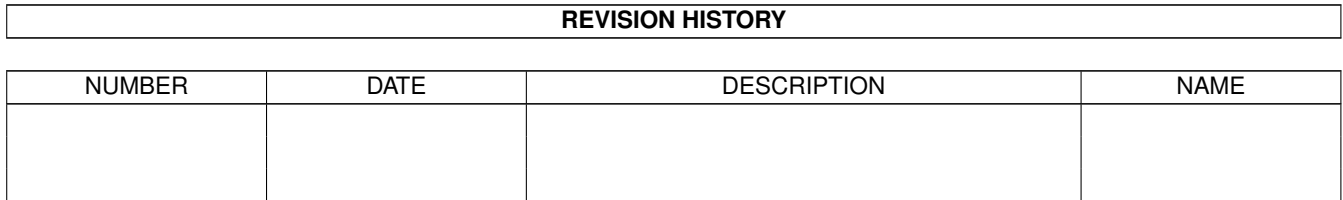

# **Contents**

#### [1](#page-4-0) Inhalt **1**

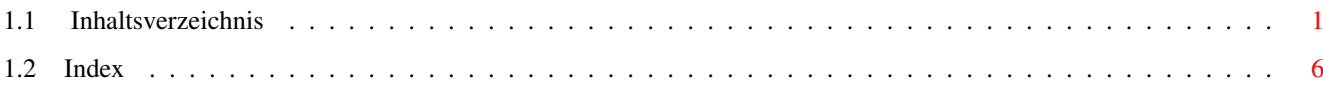

# <span id="page-4-0"></span>**Chapter 1**

# **Inhalt**

# <span id="page-4-1"></span>**1.1 Inhaltsverzeichnis**

Einleitung

Rechtliche Hinweise Garantiebedingungen Technische Unterstützung Dank und Anerkennung Änderungen in letzter Minute

Ergänzungen für Opus Magellan

Kapitel Eins

1.1 Was ist neu an Opus 5.5

Kapitel Zwei

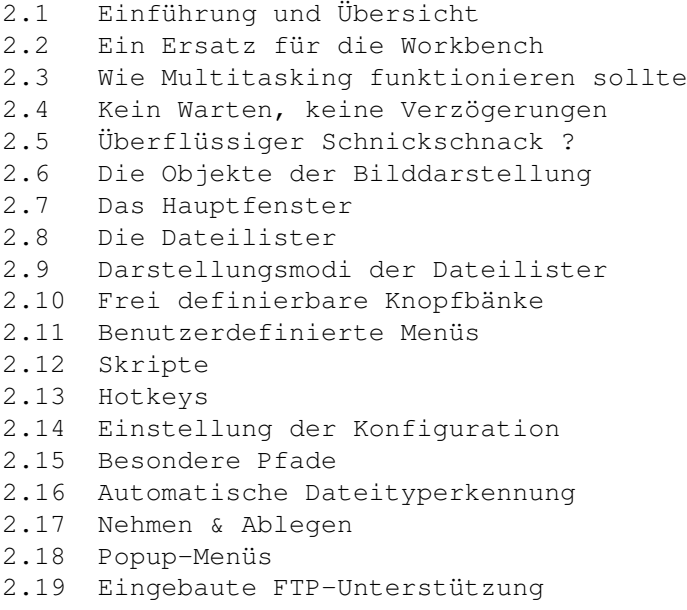

#### Kapitel Drei

- 3.1 Einführung in das Dateimanagement
- 3.2 Dateien und Verzeichnisse
- 3.3 Dateien
- 3.4 Verzeichnisse

## Kapitel Vier

- 4.1 Die Installation von Directory Opus
- 4.2 Technische Details zur Installation
- 4.3 Optionen bei der Installation
- 4.4 Seriennummernübergabe bei Opus 5
- 4.5 Start von Directory Opus 5 Als Workbenchersatz (WBE) Mögliche Probleme beim Start als Workbenchersatz Automatischer Start beim Booten Start von der Workbench oder der Shell
- 4.6 Tooltypes und Shellargumente

#### Kapitel Fünf

- 5.1 Die Benutzung von Directory Opus 5
- 5.2 Abbruch von Operationen
- 5.3 Die kontextsensitive Hilfsfunktion
- 5.4 Die Komponenten von Opus 5
- 5.5 Das Opus 5-Hauptfenster
	- Programmapplikationspiktogramme (AppIcons) Anwahl von Piktogrammen Piktogramme auslagern
- 5.6 Piktogramm Popup-Menüs
- 5.7 Programmgruppen
- 5.8 Menüs
- 5.9 Die Opus 5-Dateilister
- 5.10 Dateilister im Textmodus

```
Titelzeile
       Statuszeile
       Dateilister Popup-Menüs
       Dateitypen Popup-Menüs
       Position, Anzeigeformat und Sortierung
       Anzeigeformat und Sortierung bearbeiten
        Dynamische Neusortierung
        Spezielle Ausgabeformate für def. Inhaltsverzeichnisse
        Sortierknöpfe
        Werkzeugleiste
       Dateipfade
       Verborgener Mutterverzeichnis-Knopf
5.11 Dateilister im Piktogrammodus
```
- 5.12 Dateilister im Piktogramm Plus-Modus
- 5.13 Benutzung der Dateilister
- 5.14 Benutzung der Maus mit dem Dateilister Aktivierung eines Dateilisters Umherbewegen Dateien und Verzeichnisse anwählen

Nehmen & Ablegen ('Drag & Drop') Inhaltsverzeichnisse Die Macht des Doppelklick Auschneiden und Einfügen mit dem Clipboard 5.15 Benutzung der Tastatur innerhalb der Dateilister Schneller Zugriff auf Dateinamen Erweiterte Namenswahl über Tastatur 5.16 Konvertierung der Konfigurationdateien von Opus 4

#### Kapitel Sechs

- 6.1 Die globalen Hauptmenüs 6.2 Das Opus-Menü 6.3 Das Dateilister-Menü 6.4 Das Piktogramme-Menü 6.5 Das Knöpfe-Menü 6.6 Das Einstellungen-Menü Umgebung Optionen Dateitypen Benutzermenü Hotkeys Skripte
- 6.7 Das Standard Benutzer-Menü

# Kapitel Sieben

7.1 Der Umgebungs-Editor Oberfläche Bildschirmmodus Bildschirmoptionen Listerformat Listeroptionen Ausgabefenster Farbpalette

## Kapitel Acht

8.1 Der Options-Editor Verzeichnispufferung (Caching) Kopieren Löschen Verbergen Piktogramme Lokalisierung Verschiedenes Priorität Ersetzen Pfadformate

#### Kapitel Neun

9.1 Befehle und benutzerdefinierte Knöpfe

9.2 Spielraum der Knöpfe 9.3 Das spezielle Knopfbank-Menü 9.4 Die internen Befehle von Opus 5.5

Kapitel Zehn

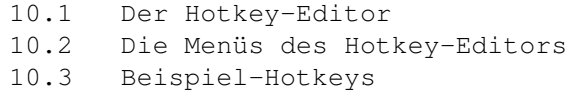

#### Kapitel Elf

- 11.1 Der Skript-Editor 11.2 Der Editor 11.3 Die Menüs des Skript-Editors
- 
- 11.4 Beispiel-Skripte

# Kapitel Zwölf

- 12.1 Dateitypen
- 12.2 Vordefinierte Dateitypen
- 12.3 Der Dateitypenmanager
- 12.4 Das Bearbeiten von Dateitypen Ereignisse Mausereignisse Kommandoereignisse (Benutzer 1-4) Piktogramm- und Dateitypen-Menüs Das Standardpiktogramm und dessen Auswahl Klassendefinition bearbeiten
- 12.5 Definition eines Dateityps

```
12.6 Bearbeiten der Dateitypendefinition
         Entscheidungsklauseln
           Und
           Oder
         Überprüfungsklauseln
           Vergl.
           Vergl. (ign.)
           Vergl. Bits
           Vergl. Komm.
           Vergl. Datum
           Vergl. Name
           Vergl. Größe
           Vergl. FORM
           Vergl. DTGr.
           Vergl. DTID
         Verzweigungsklauseln
           Verzw. ABS
           Verzw. REL
           Suche nach
           Suche Chunk
         Anwendungsbeispiele
12.7 Der automatische Dateityperzeuger
```
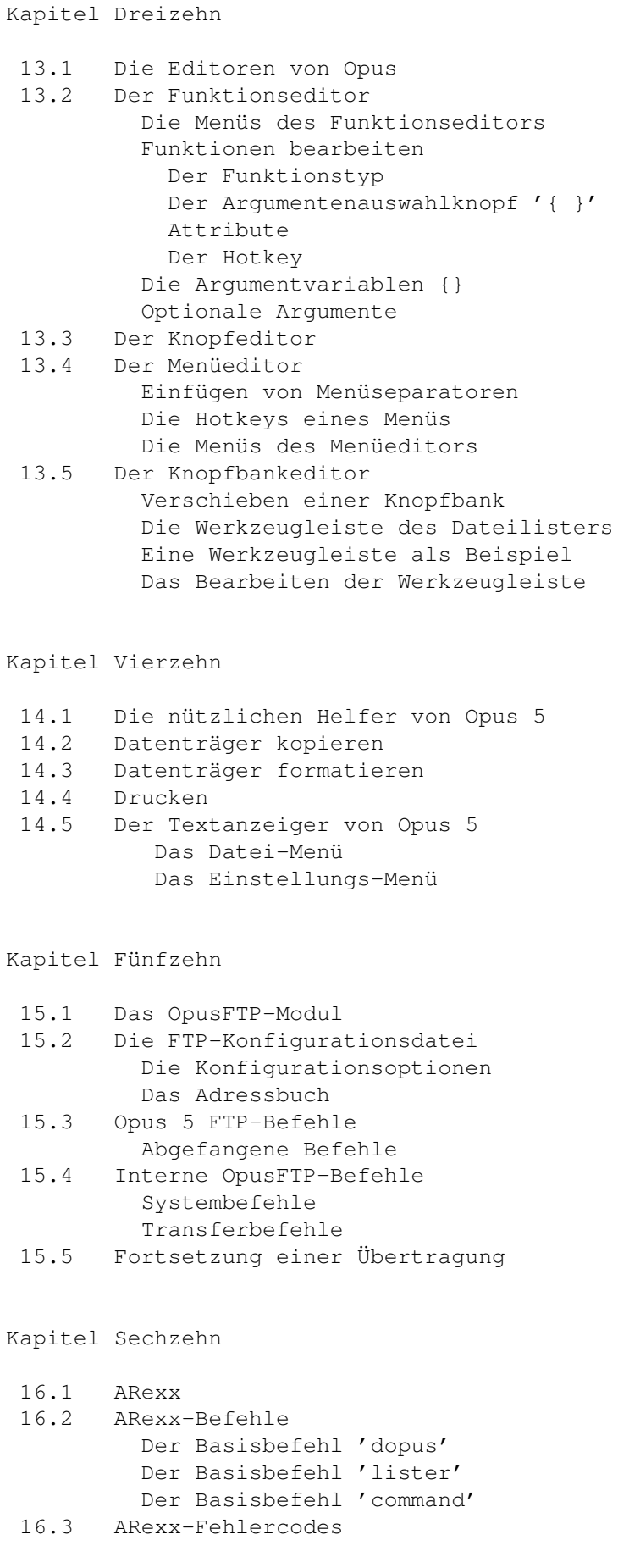

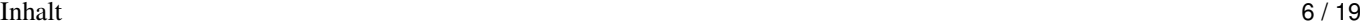

```
16.4 Benutzerdefinierte Handler
        Benutzerdefinierte Handler für Dateilister
        Abgefangene Funktionen
        Popup-Menüereignisse bei Dateien
        Benutzerdefinierte Handler für AppIcons
16.5 ARexx-Module
```
#### Anhang

- (A) Die Umgebungsvariablen von Opus 5.5
- (B) ViewFont Der Zeichensatzanzeiger

```
(C) Kompatibilität
       CrossDOS
       CyberGraphix
       24-Bit-Datatypes
```
Index

Index

# <span id="page-9-0"></span>**1.2 Index**

```
'{}'
24-Bit-Datatypes
```
# A

```
Abbruch von Operationen
Abgebrochene Übertragung fortsetzen
Abgefangene Befehle für FTP
Abgefangene Funktionen
Adressbuch
   anonymous
   Useraccount
  Host
   Passwort
Aktivierung eines Dateilisters
Alte Opus 4-Konfigurationdateien
AMITCP
Änderung der Taskprioritäten
Änderungen in letzter Minute
Anonymous
Anwahl von Dateien und Verzeichnissen
Anwahl von Piktogrammen
Anwahl über Tastatur
Anwendungsbeispiele für Dateitypen
Anzeige von Zeichensätzen
Anzeigeformat der Dateilister
Anzeigeformat und Sortierung bearbeiten
Anzeiger
AppIcon-Handler
AppIcons
Arbeiten mit 'Nehmen & Ablegen'
```
ARexx Portname DOPUS . x DOPUSRC RESULT RC ARexx -Basisbefehl 'command ' command ARexx -Basisbefehl 'dopus ' dopus addappicon dopus addtrap dopus back dopus command dopus error dopus front dopus getfiletype dopus getstring dopus read dopus remappicon dopus remtrap dopus request dopus screen dopus send dopus setappicon dopus version ARexx -Basisbefehl 'lister ' lister add lister addstem lister copy lister clear lister clear lister close lister empty lister getstring lister new lister query lister read lister refresh lister remove lister request lister set lister select lister wait lister iconify ARexx -Befehle Basisbefehl 'dopus ' Basisbefehl 'lister ' Basisbefehl 'command ' ARexx -Fehlercodes RXERR\_FILE\_REJECTED RXERR\_INVALID\_QUERY RXERR\_INVALID\_SET RXERR\_INVALID\_NAME RXERR\_INVALID\_KEYWORD RXERR\_INVALID\_TRAP RXERR\_INVALID\_HANDLE RXERR\_NO\_TOOLBAR

Vergl. Komm. Vergl. Datum Vergl. Name Vergl. Größe Vergl. FORM Vergl. DTGr. Vergl. DTID Verzw. ABS Verzw. REL Suche nach Suche Chunk

Ereignisse

Bearbeiten der Werkzeugleiste Bearbeiten von Dateitypen

```
Inhalt 8 / 19
```

```
RXERR_NO_MEMORY
     RXERR_NO_LISTER
 ARexx-Module
 Argumente, optional
 Argumentenauswahlknopf '{}'
 Argumentvariablen {}
     {f} Erster angewählter Eintrag (mit Pfad)
     {fu} Erster angewählter Eintrag (Pfad bleibt angewählt)
     {F} Alle angewählten Einträge (mit Pfad)
     {o} Erster angewählter Eintrag (ohne Pfad)
     {ou} Erster angewählter Eintrag (Name bleibt angewählt)
     {O} Alle angewählten Einträge (ohne Pfad)
     {d} Pfad des Zielverzeichnisses
     {s} Pfad des Quellverzeichnisses
     {v} Umgebungsvariable
     {Rd} Verzeichnisauswahlfenster
     {Rf} Dateiauswahlfenster
     {RF} Dateiauswahlfenster (Speichern)
     {Qa} Argument an Funktion übergeben
     {Qd} Ziellisterhandle abfragen
     {Ql) Quellisterhandle abfragen
     {Qs} Öffentlichen Bildschirmnamen abfragen
     {Qp} ARexx Portname abfragen
     {Rs} Stringauswahlfenster
 AS225
 Attribute
 Auschneiden und Einfügen mit dem Clipboard
 Ausgabefenster
 Ausgabeformate für def. Inhaltsverzeichnisse
 Auslagerung von Piktogrammen
 Auswahl des Standardpiktogramms
 Automatische Dateityperkennung
 Automatischer Dateityperzeuger
 Automatischer Start beim Booten
B
 Bearbeiten der Dateitypendefinition
    Und
     Oder
     Vergl.
     Vergl. (ign.)
     Vergl. Bits
```
Mausereignisse Kommandoereignisse (Benutzer 1-4) Piktogramm- und Dateitypen-Menüs Das Standardpiktogramm und dessen Auswahl Klassendefinition bearbeiten Bearbeiten von Funktionen Bearbeitung der Klassendefinition Bearbeitung von Anzeigeformat und Sortierung Befehle Befehle und benutzerdefinierte Knöpfe Befehle zum FTP-Transfer Befehle, abgefangen Befehle, ARexx Befehlsereignisse Beispiel-Hotkeys Beispiel-Skripte Beispiel-Werkzeugleiste Benutzer-Menü Benutzerdefinierte Handler Benutzerdefinierte Handler für Dateilister Abgefangene Funktionen Popup-Menüereignisse bei Dateien Benutzerdefinierte Handler für AppIcons Benutzerdefinierte Handler für AppIcons Benutzerdefinierte Handler für Dateilister Benutzerdefinierte Knopfbänke Benutzerdefinierte Knöpfe Benutzerdefinierte Menüs Benutzermenü Benutzeroberfläche Benutzung der Dateilister Benutzung der Maus mit dem Dateilister Aktivierung eines Dateilisters Umherbewegen Dateien und Verzeichnisse anwählen Nehmen & Ablegen ('Drag & Drop') Inhaltsverzeichnisse Die Macht des Doppelklick Auschneiden und Einfügen mit dem Clipboard Benutzung der Tastatur innerhalb der Dateilister Schneller Zugriff auf Dateinamen Erweiterte Namenswahl über Tastatur Benutzung von Directory Opus 5 Besondere Pfade Besonderheiten des Landes Bilddarstellung Bildschirmmodus Bildschirmoptionen

# $\overline{C}$

Caching Clipboardnutzung Copyright CrossDOS CyberGraphix

D

Dank und Anerkennung Darstellungsmodi der Dateilister Darstellungsmodi, Piktogramm Darstellungsmodi, Piktogramm Plus Darstellungsmodi, Text Datei-Menü des Textanzeigers Dateien Dateien und Verzeichnisse Dateien und Verzeichnisse anwählen Dateilister Dateilister Dateilister aktivieren Dateilister benutzen Dateilister im Piktogramm Plus-Modus Dateilister im Piktogrammodus Dateilister im Textmodus Titelzeile Statuszeile Dateilister Popup-Menüs Dateitypen Popup-Menüs Position, Anzeigeformat und Sortierung Anzeigeformat und Sortierung bearbeiten Dynamische Neusortierung Spezielle Ausgabeformate für def. Inhaltsverzeichnisse Sortierknöpfe Werkzeugleiste Dateipfade Verborgener Mutterverzeichnis-Knopf Dateilister mit der Maus nutzen Dateilister Popup-Menüs Dateilister, Anzeigeformat Dateilister, Position Dateilister, Sortierknöpfe Dateilister, Sortierung Dateilister, Statuszeile Dateilister, Titelzeile Dateilister, Werkzeugleiste Dateilister-Handler Dateilister-Menü Dateilister-Werkzeugleiste Dateilisterdarstellungsmodi Dateilisteroptionen Dateimanagement Dateinamenszugriff Dateipfade Dateitypen Dateitypen Dateitypen bearbeiten Dateitypen Popup-Menüs Dateitypen, Anwendungsbeispiele Dateitypen, vordefiniert Dateitypen-Menüs Dateitypendefinition Dateitypendefinition bearbeiten Dateitypenereignisse

Dateitypenmanager Dateityperkennung Dateityperzeuger, automatisch Datenträger formatieren Datenträger kopieren DEBUG Definierte Inhaltsverzeichnisse Definition des Hotkey Definition eines Dateityps Doppelklick DOPUS . x DOPUSRC Drag & Drop Drag & Drop Drucken Druckfenster Dynamische Neusortierung

#### E

Editierbereich des Skript -Editors Editor , Funktionen Editor , Hotkeys Editor , Knopfbänke Editor , Knöpfe Editor , Menüs Editor , Optionen Editor , Skripte Editor , Umgebung Editoren von Opus Einfügen von Menüseparatoren Einführung in das Dateimanagement Einführung und Übersicht Eingebaute FTP -Unterstützung Einstellung der Bildschirmoptionen Einstellung der Farbpalette Einstellung der Konfiguration Einstellung der Listeroptionen Einstellung der Optionen Einstellung der Taskprioritäten Einstellung der Umgebung Einstellung der Umgebungsvariablen Einstellung der Verzeichnispufferung Einstellung des Ausgabefensters Einstellung des Bildschirmmodus Einstellung des Listerformat Einstellungen -Menü Umgebung Optionen Dateitypen Benutzermenü Hotkeys Skripte Einstellungs -Menü des Textanzeigers Entscheidungsklauseln Und Oder

Ereignisse

Ersatz für die Workbench Ersetzen Erste Installation Erweiterte Namenswahl über Tastatur F Farbpalette Fehlercodes von ARexx Format der Dateilister Formatieren eines Datenträgers Fortsetzung einer Übertragung Frei definierbare Knopfbänke FTP -Adressbuch FTP -Befehle FTP -Konfigurationsdatei Die Konfigurationsoptionen AMITCP AS225 INET LIBRARY LOG LOGOFF DEBUG TIMEOUT LISTUPDATE Das Adressbuch anonymous Useraccount Host Passwort FTP -Systembefehle FTPAddressBook (FTP-Adressbuch) FTPConnect (FTP Verbinden ) FTPCommand (FTP Befehl ) FTPSetVar (FTP Variablen setzen ) FTPQuit (FTP Verlassen ) FTP -Transferbefehle FTPCD (FTP Verzeichnis wechseln ) FTPCopy~ (FTP Kopieren ) FTPRename (FTP Umbenennen ) FTPDelete~ (FTP Löschen ) FTP -Unterstützung FTP -Übertragung fortsetzen Funktionen bearbeiten Funktionen , abgefangen Funktionseditor Funktionseditor -Menüs Funktionstyp

### G

Garantiebedingungen Globale Hauptmenüs Gruppen (Programmgruppen ) H

I

```
Handler für AppIcons
Handler für Dateilister
Hauptfenster
Hauptfenster
 Programmapplikationspiktogramme (AppIcons)
 Anwahl von Piktogrammen
 Piktogramme auslagern
Hauptmenüs
Hilfe
Hilfsfunktion
Hilfsprogramme
Hinweise, rechtliche
Host
Hotkey
Hotkey-Beispiele
Hotkey-Editor
Hotkey-Editor Menüs
Hotkeys
Hotkeys
Hotkeys eines Menüs
Im Garantiefall
INET
Inhaltsverzeichnisse
Installation von Directory Opus
Installationsdetails
Installationsoptionen
Interne Befehle von Opus 5.5
  AddIcon~ (Piktogramm hinzufügen)
  Alarm (Alarm)
  All (Alle)
  AnsiRead (Text anzeigen, ANSI)
  Assign (Zuweisung)
  Beep (Signalton)
  CacheList (Pufferliste)
  CheckFit (Platz prüfen)
  CleanUp (Aufräumen)
  CLI~ (Kommandozeileninterpreter)
  CloseButtons (Knöpfe schließen)
  Comment (Dateikommentar)
  Configure (Konfigurieren)
  Confirm (Bestätigen)
  Copy (Kopieren)
  CopyAs (Kopieren als)
  CreateFiletype (Dateityp erzeugen)
  DateStamp (Dateidatum ändern)
  Delete (Löschen)
  DeviceList~ (Geräteliste)
  DiskCopy~ (Datenträger kopieren)
  DiskInfo (Datenträger Inform.)
  DoubleClick (Doppelklick)
  DragNDrop (Nehmen & Ablegen)
  Duplicate (Duplizieren)
```
Encrypt (Ver- & Entschlüsseln ) FindFile (Datei suchen ) FindFiletype (Dateityp suchen ) FinishSection~ (Programabschluß ) Flash~ (Aufblitzen ) Format (Formatieren ) FreeCaches (Puffer leeren ) FTPAddressBook (FTP -Adressbuch ) FTPConnect (FTP Verbinden ) FTPCommand (FTP Befehl ) FTPSetVar (FTP Variablen setzen ) FTPQuit (FTP Verlassen ) FTPCD (FTP Verzeichnis wechseln ) FTPCopy~ (FTP Kopieren ) FTPRename (FTP Umbenennen ) FTPDelete~ (FTP Löschen ) GetSizes (Größe ermitteln ) HexRead (Text anz., hexadezimal ) Hide~ (Verbergen ) IconInfo (Pikt . Informationen ) Join (Zusammenfügen ) LeaveOut~ (Auslagern) LoadButtons (Knöpfe laden ) LoadEnvironment (Umgebung laden ) LoadOptions~ (Optionen laden)~ MakeDir (Verzeichnis anlegen ) MakeLink (Link erzeugen)~ MakeLinkAs (Link erzeugen als ) Move (Verschieben)~ MoveAs (Verschieben als ) None (Keine)~ Parent (Mutterverzeichnis ) Play (Abspielen)~ Protect (Schutzbits ändern ) Print (Drucken ) PrintDir (Verzeichnis drucken)~ Quit (Verlassen)~ Read (Text anzeigen ) Rename (Umbenennen ) ReSelect (Verz . erneut lesen ) Reveal (Zeigen ) Root (Hauptverzeichnis ) Run (Ausführen ) ScanDir~ (Verzeichnis einlesen ) Search (Durchsuchen ) Select (Selektive Anwahl ) Set (Einstellen ) Show (Anzeigen ) SmartRead (Text anz., automatisch ) Split (Zerteilen ) Toggle (Umschalten ) User1 (Benutzer 1) User2 (Benutzer 2) User3 (Benutzer 3) User4 (Benutzer 4) Interne FTP -Befehle Interne OpusFTP -Befehle

```
Systembefehle
   Transferbefehle
Internet mit Opus
Internet-Adressbuch
```
# K

```
Kein Warten, keine Verzögerungen
Klassendefinition bearbeiten
Knopfbank verschieben
Knopfbank-Menü
Knopfbankeditor
   Verschieben einer Knopfbank
   Die Werkzeugleiste des Dateilisters
   Eine Werkzeugleiste als Beispiel
   Das Bearbeiten der Werkzeugleiste
Knopfbänke
Knopfeditor
Knöpfe
Knöpfe-Menü
Kommandoereignisse
Kompatibilität
Kompatibilitätsprobleme mit 24-Bit-Datatypes
Kompatibilitätsprobleme mit CrossDOS
Kompatibilitätsprobleme mit CyberGraphix
Komponenten von Opus 5
Konfiguration
Konfigurationdateien konvertieren
Konfigurationsdatei für FTP
Konfigurationsoptionen für FTP
Kontextsensitive Hilfsfunktion
Konvertierung der Konfigurationdateien von Opus 4
Kopieren
Kopieren eines Datenträgers
```
#### L

Letzte Änderungen LIBRARY Listerformat Listeroptionen LISTUPDATE Lokalisierung Länderspezifisches LOG LOGOFF Löschen

#### M

Macht des Doppelklick Mausereignisse Mausnutzung im Dateilister Menü, Benutzer Menü, Dateilister Menü, Einstellungen Menü, Knöpfe

Menü , Opus Menü , Piktogramme Menü-Hotkeys Menüeditor Menüeditor -Menüs Menüs Menüs Menüs des Funktionseditors Menüs des Hotkey -Editors Menüs des Menüeditors Menüs des Skript -Editors Menüs , Popup Menüseparatoren einfügen Modul , OpusFTP Module , ARexx Modus Multitasking Mutterverzeichnis-Knopf, verborgen Möglichkeiten des Doppelklick

#### N

```
Namenswahl über Tastatur
Nehmen
& Ablegen
Nehmen
& Ablegen
Neuerungen an Opus 5.5
Neusortierung
, dynamisch
Nutzung im Internet
Nützliche Helfer von Opus
5
```
#### $\Omega$

Oberfläche Objekte Objekte der Bilddarstellung Operationsabbruch Optionale Argumente Optionen Optionen bei der Installation Optionen beim Ersetzen Optionen beim Kopieren Optionen beim Löschen Optionen beim Textausdruck Optionen beim Verbergen Options -Editor Verzeichnispufferung (Caching ) Kopieren Löschen Verbergen Piktogramme Lokalisierung Verschiedenes Priorität Ersetzen Pfadformate Opus 4-Konfigurationdateien Opus 5 richtig nutzen

```
Opus 5-Dateilister
Opus 5-Hauptfenster
Opus im Internet
Opus-Menü
OpusFTP-Modul
```
#### P

```
Palette
Passwort
Pfade
Pfadformate
Piktogramm Plus-Modus
Piktogramm Popup-Menüs
Piktogramm- und Dateitypen-Menüs
Piktogramm-Menüs
Piktogramme
Piktogramme anwählen
Piktogramme auslagern
Piktogramme-Menü
Piktogrammodus
Popup-Menüereignisse bei Dateien
Popup-Menüs
Popup-Menüs, Dateilister
Popup-Menüs, Dateitypen
Portname
Position der Dateilister
Position, Anzeigeformat und Sortierung
Priorität
Probleme ???
Probleme beim Start als Workbenchersatz
Probleme mit 24-Bit-Datatypes
Probleme mit CrossDOS
Probleme mit CyberGraphix
Programmapplikationspiktogramme (AppIcons)
Programmgruppen
Pufferung
```
#### R

Rechtliche Hinweise  $R<sub>C</sub>$ RESULT RXERR\_FILE\_REJECTED RXERR\_INVALID\_HANDLE RXERR\_INVALID\_KEYWORD RXERR\_INVALID\_NAME RXERR\_INVALID\_QUERY RXERR\_INVALID\_SET RXERR\_INVALID\_TRAP RXERR\_NO\_LISTER RXERR\_NO\_MEMORY RXERR\_NO\_TOOLBAR

#### S

Schneller Zugriff auf Dateinamen

Schubladen Seriennummernübergabe Shellargumente Skript-Beispiele Skript-Editor Skript-Editor-Menüs Skripte Skripte Sortierknöpfe Sortierung der Dateilister Spezielle Ausgabeformate für def. Inhaltsverzeichnisse Spezielles Knopfbank-Menü Spielraum der Knöpfe Standard Benutzer-Menü Standardpiktogramm Start als Workbenchersatz (WBE) Start beim Booten Start von der Workbench oder der Shell Start von Directory Opus 5 Als Workbenchersatz (WBE) Mögliche Probleme beim Start als Workbenchersatz Automatischer Start beim Booten Start von der Workbench oder der Shell Statuszeile Support

#### T

Taskprioritäten Tastaturnutzung im Dateilister Technische Details zur Installation Technische Unterstützung Textanzeiger von Opus 5 Texte anzeigen Texte ausdrucken Textmodus TIMEOUT Titelzeile Tooltypes und Shellargumente Typ der Funktion

#### $\overline{1}$

Überflüssiger Schnickschnack ? Übergabe der Seriennummer Überprüfungsklauseln Vergl. Vergl. (ign.) Vergl. Bits Vergl. Komm. Vergl. Datum Vergl. Name Vergl. Größe Vergl. FORM Vergl. DTGr. Vergl. DTID Übertragung fortsetzen

Inhalt 19 / 19

Umgebung Umgebungs-Editor Oberfläche Bildschirmmodus Bildschirmoptionen Listerformat Listeroptionen Ausgabefenster Farbpalette Umgebungsvariablen Umherbewegen Unterstützung des FTP-Dateitransfers Useraccount

#### V

```
Verbergen
Verborgener Mutterverzeichnis-Knopf
Verschieben einer Knopfbank
Verschiedene Startmöglichkeiten
Verschiedenes
Verzeichnispufferung (Caching)
Verzeichnisse
Verzögerungen
Verzweigungsklauseln
   Verzw. ABS
   Verzw. REL
   Suche nach
   Suche Chunk
ViewFont - Der Zeichensatzanzeiger
Vordefinierte Dateitypen
Vordefiniertes Benutzer-Menü
```
# W

```
Was ist neu an Opus 5.5
Werkzeugleiste
Werkzeugleiste als Beispiel
Werkzeugleiste bearbeiten
Werkzeugleiste des Dateilisters
Wie Multitasking funktionieren sollte
Workbenchersatz
```
# Z

Zeichensatzanzeiger Zugriff auf Dateinamen